# CSE 331 Software Design & Implementation

#### Fall 2020 Section 6 – HW6, Path-Finding, and Parsing

UW CSE 331 Fall 2020 1

# Administrivia

- HW5 due tonight
- HW6 due next Wednesday.
- Any questions?

# Agenda

- Overview of HW6
- Breadth-first search (BFS)
- Parsing a file in comma-separated-values (CSV) format – Very similar to tab-separated-values (TSV) format in HW6
- Test scripts and the new test driver

# HW6: The MarvelPaths program

- You were the implementor but now are the client of your graph ADT!
- MarvelPaths is a command-line program you write to find how two Marvel characters are connected through comic-book coappearances
- Using a large dataset in tab-separated-values (TSV) format – Each entry is a particular appearance of a character in a comic book
- Dataset processed to initialize the social-network graph
- Main functionality is finding shortest path in this social network

# Outline of the assignment

- 0. Understand the dataset (**marvel.tsv**) and TSV format
- 1. Complete **MarvelParser** class to read TSV-formatted files
- 2. Implement graph initialization in **MarvelPaths** class
- 3. Implement path-finding via BFS in **MarvelPaths** class
- 4. Write suites of scripts tests and of implementation tests
	- Implement **MarvelTestDriver** for new test-script commands
- 5. Write **main** method in **MarvelPaths** for command-line usage

# Outline of the assignment

- 0. Understand the dataset (**marvel.tsv**) and TSV format
- 1. Complete **MarvelParser** class to read TSV-formatted files
- 2. Implement graph initialization in **MarvelPaths** class
- **3. Implement path-finding via BFS in MarvelPaths class**
- 4. Write suites of script tests and of implementation tests
	- Implement **MarvelTestDriver** for new test-script commands
- 5. Write **main** method in **MarvelPaths** for command-line usage

### Breadth-first search

- Breadth-first search (BFS) is an algorithm for path-finding
	- Works just as well on directed and undirected graphs
	- Often used to discover connectivity in a graph
- Finds a path with the least number of edges
	- Recall that a path is a chain of edges, like ⟨*a*, *b*〉, ⟨*b*, *c*〉, ⟨*c*, *d*〉
	- Ignores edge labels, so not used for weighted graphs
- Often mentioned alongside depth-first search (DFS)
	- BFS looks "wide" whereas DFS looks "deep"
	- DFS can't promise to find the shortest path

### The BFS algorithm – first take

push start node onto a queue

```
while queue is not empty:
  pop node N off queue
  if N is goal node:
    return true
  else:
    for each node O in children of N:
        push O onto queue
```
return false

#### BFS: example on a simple graph

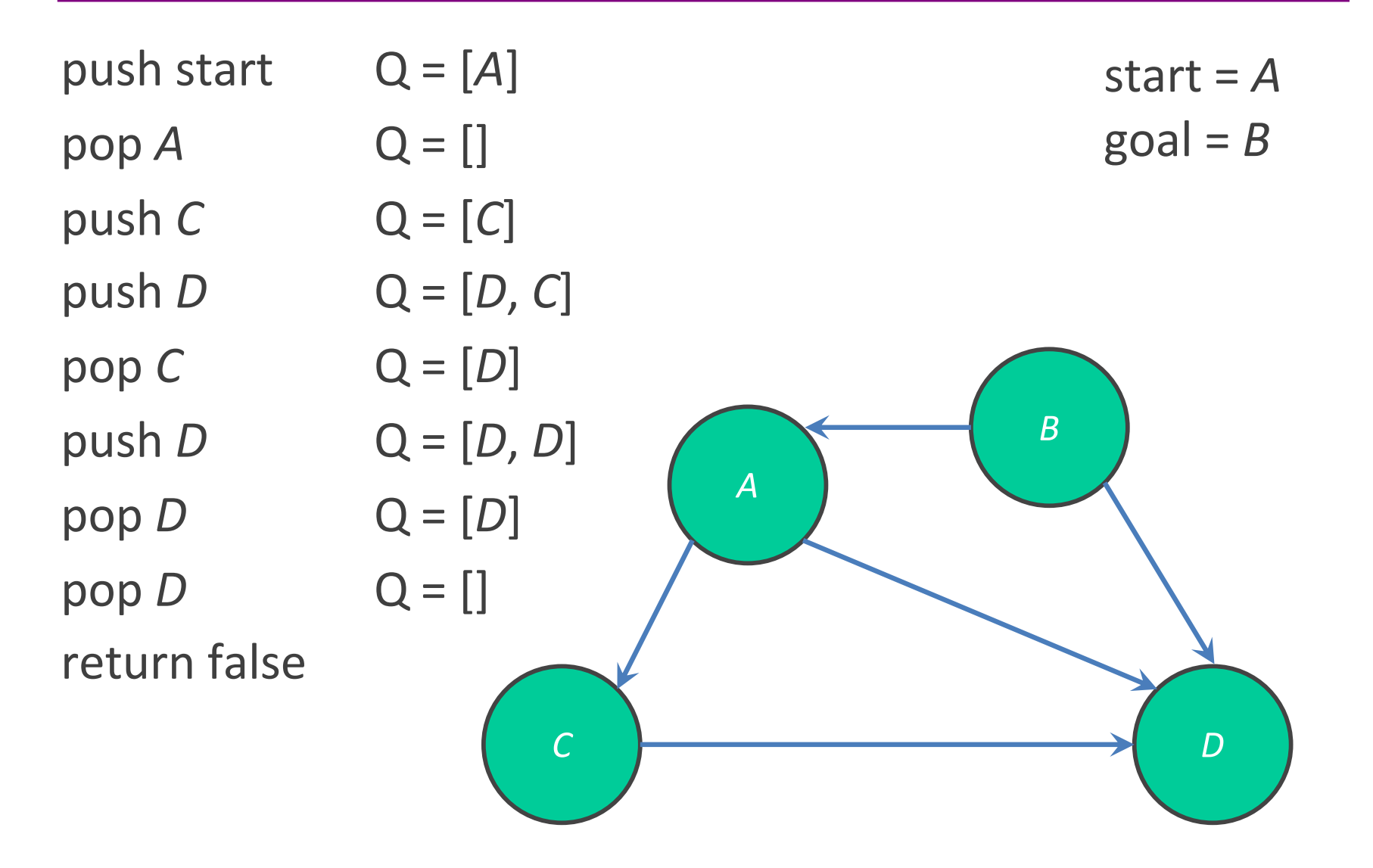

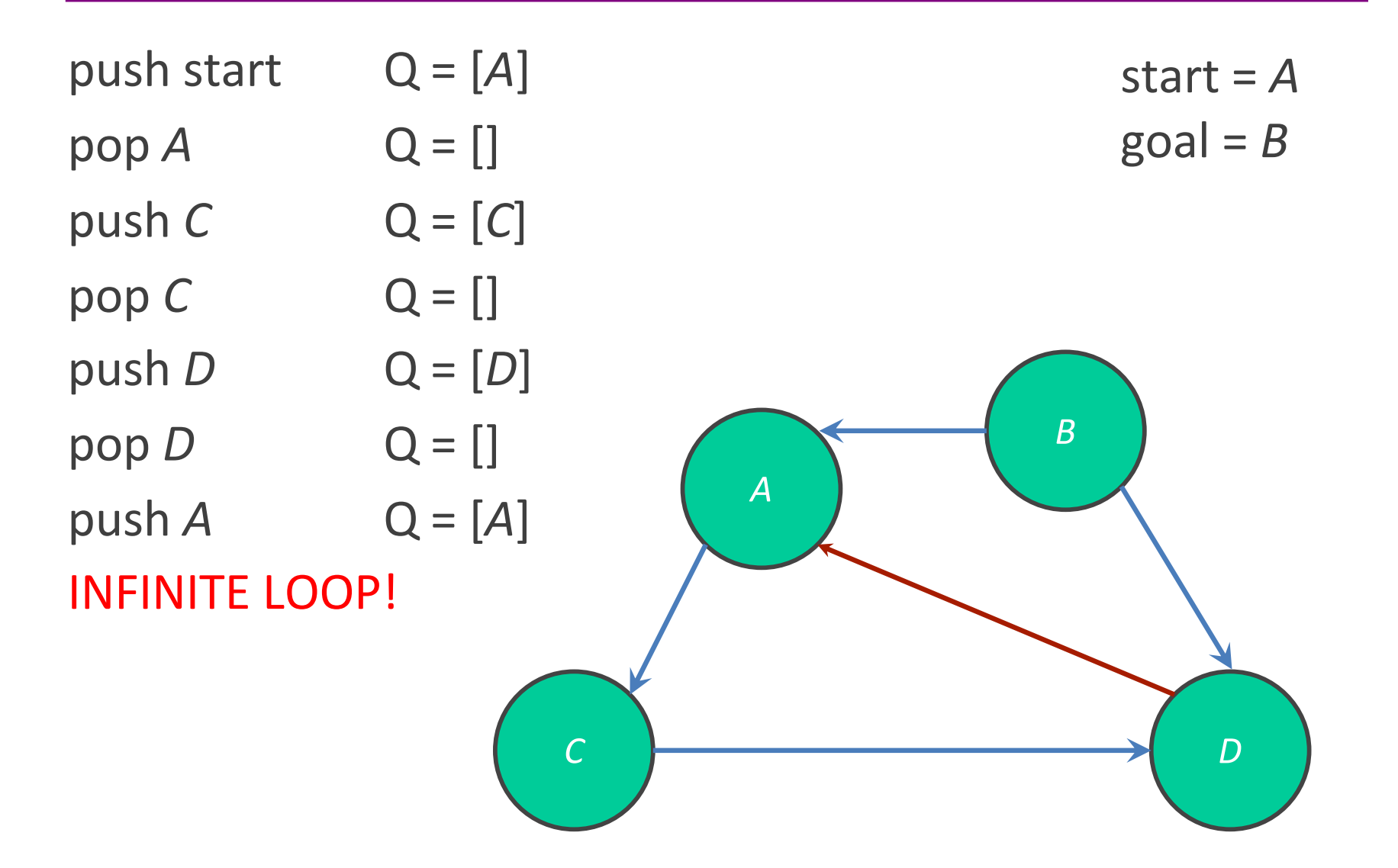

# The BFS algorithm

#### push start node onto a queue **mark start** *node* **as visited**

while queue is not empty: pop node *N* off queue if *N* is goal: return true else: for each node *O* that is child of *N*: **if** *O* **is not marked visited: mark node** *O* **as visited** push *O* onto queue

return false

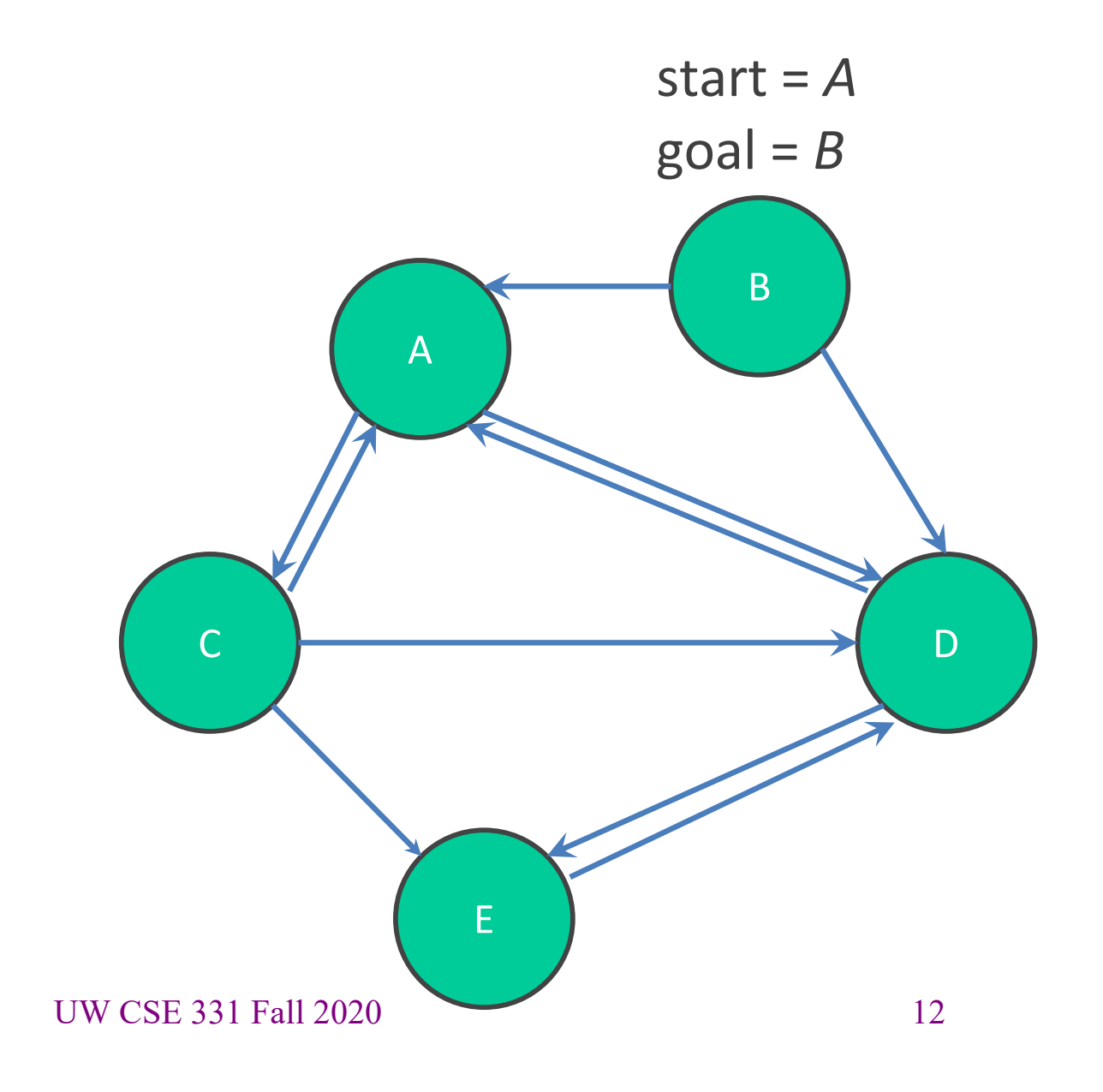

push start Q = [*A*]

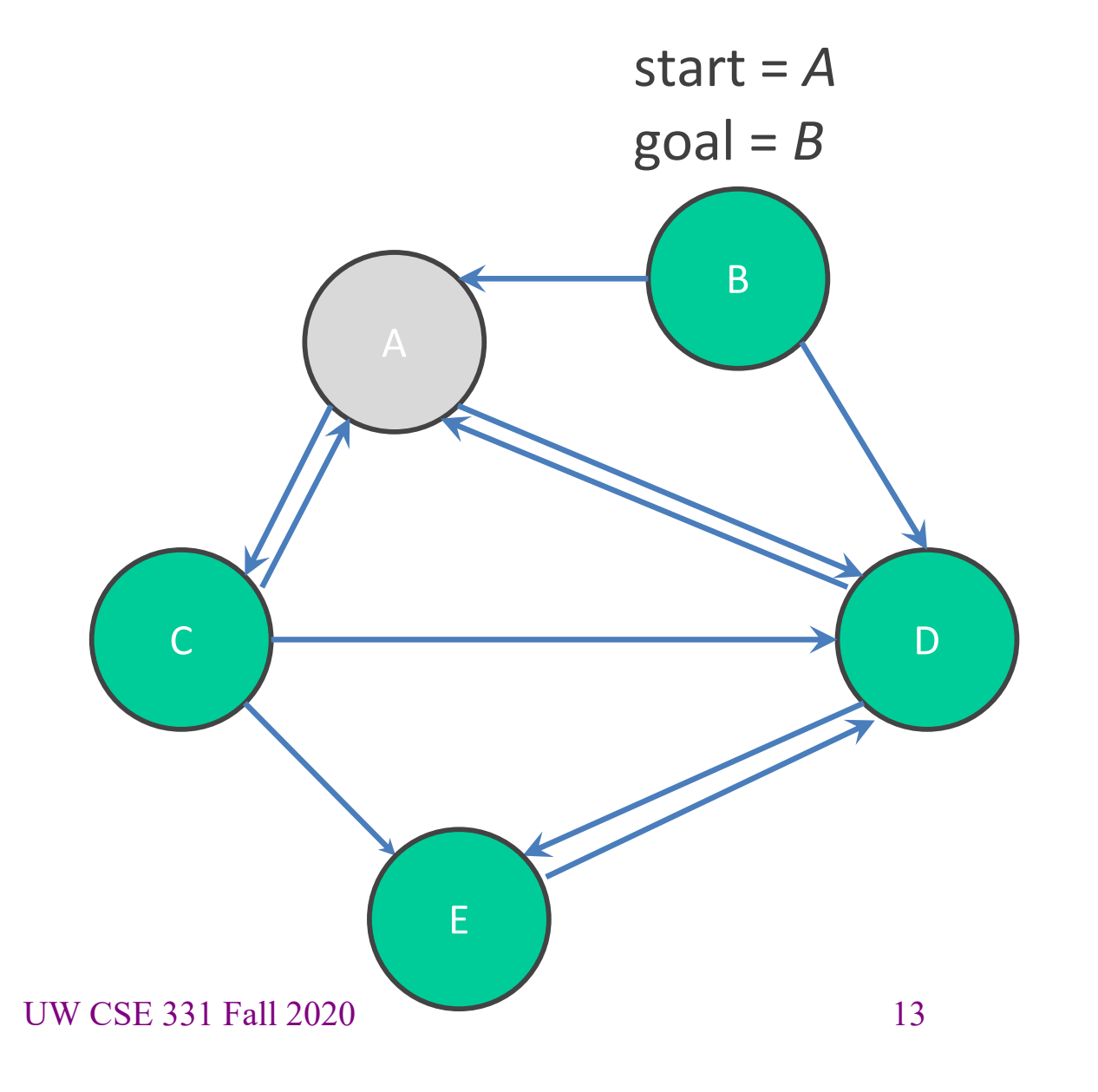

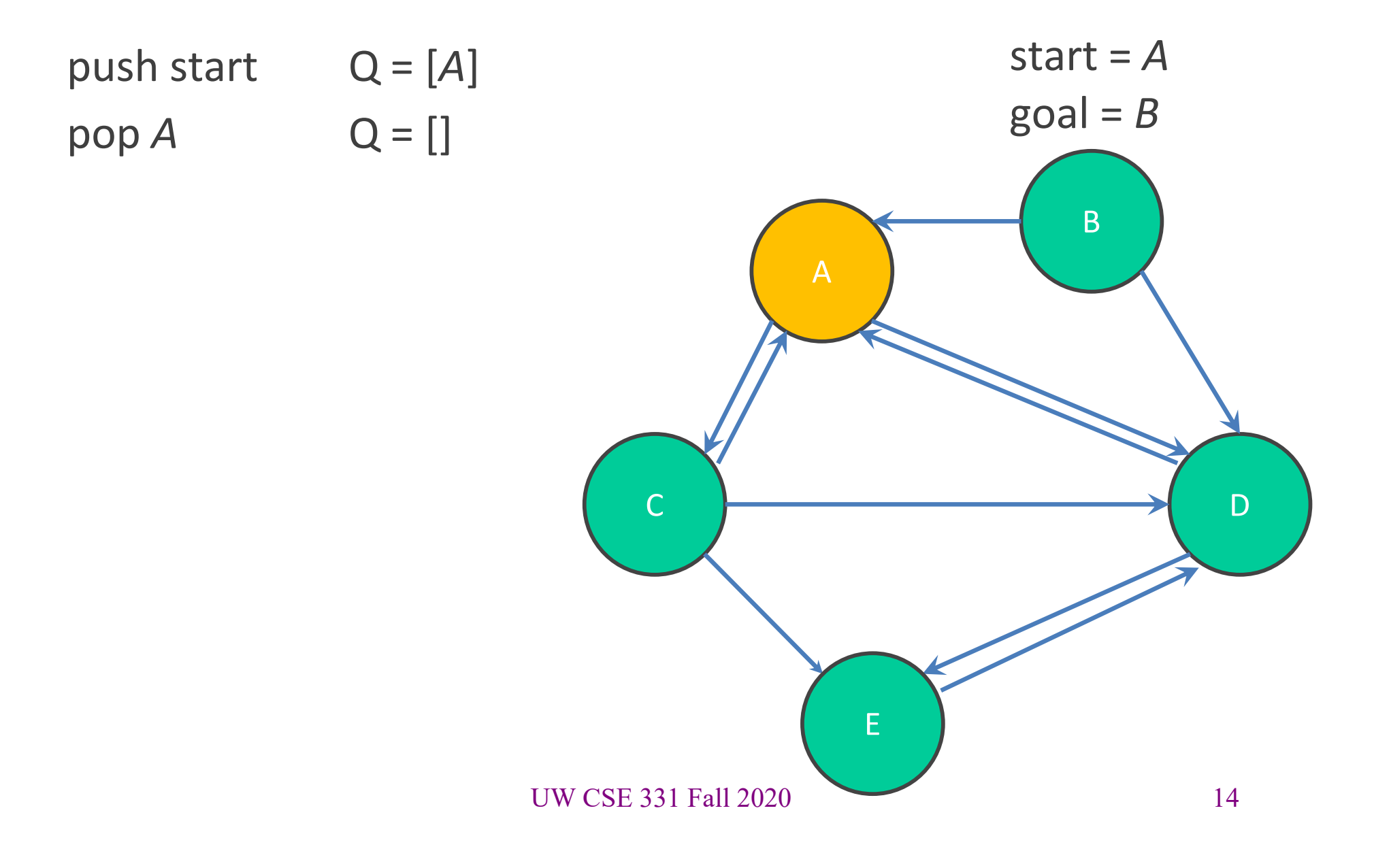

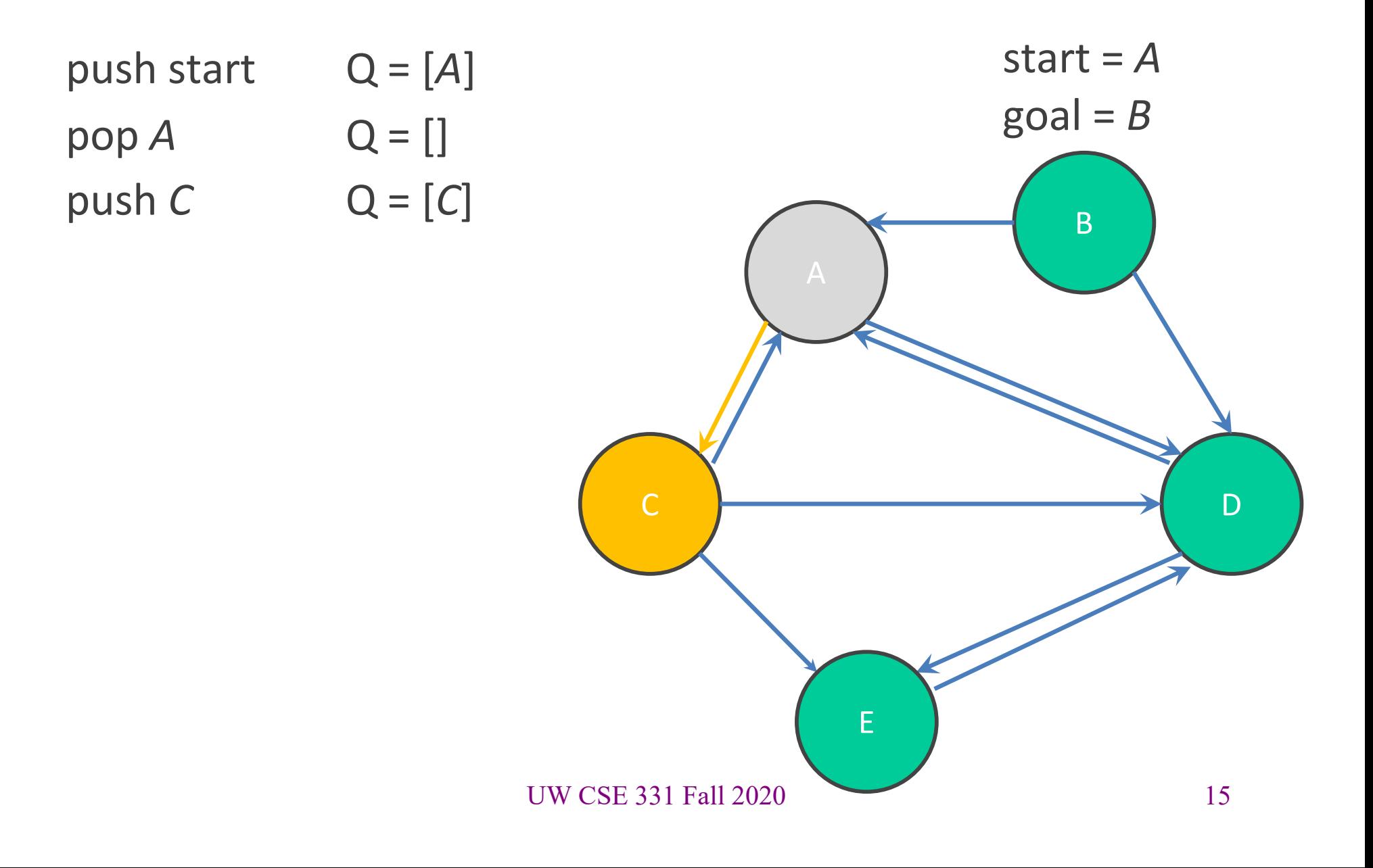

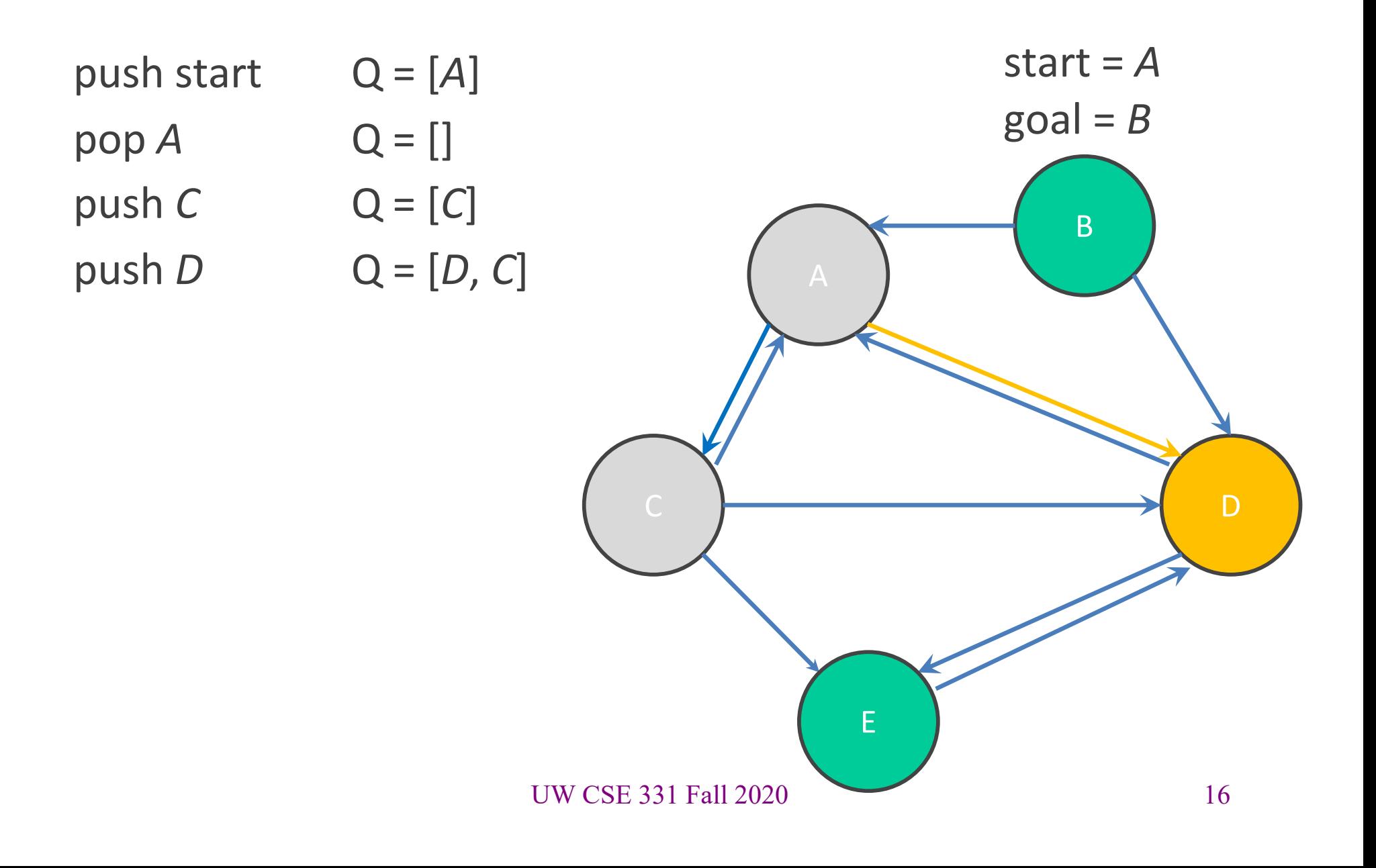

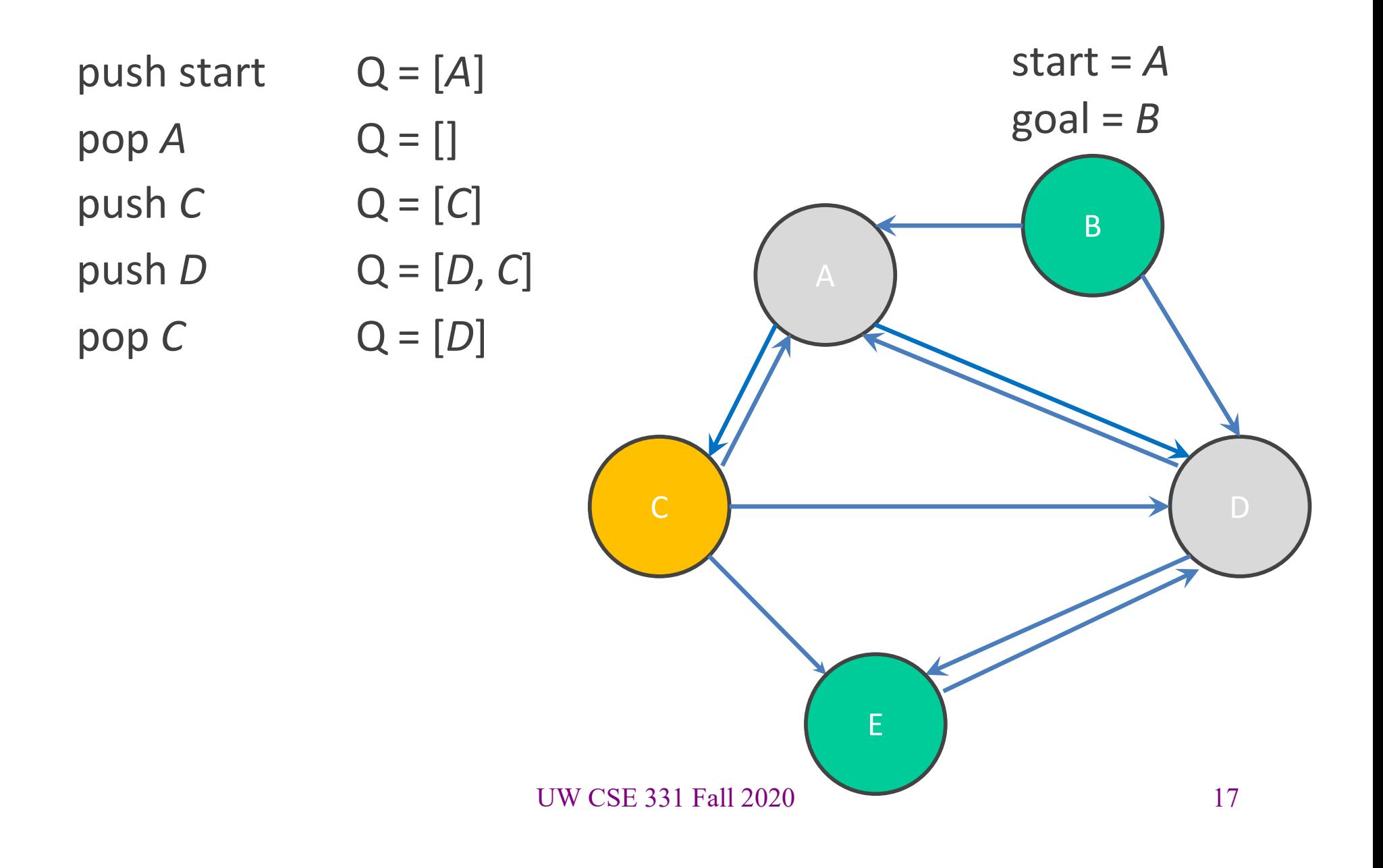

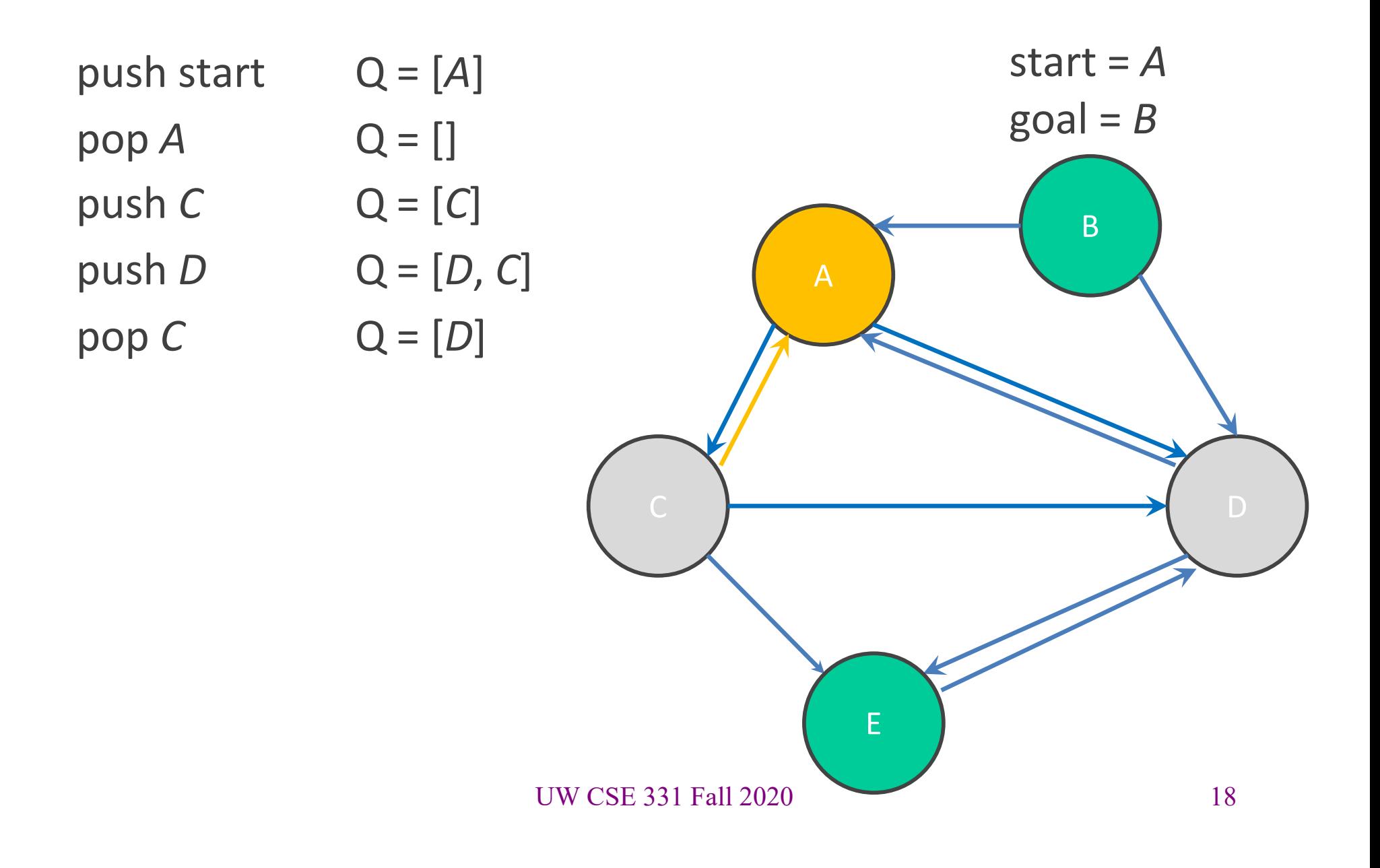

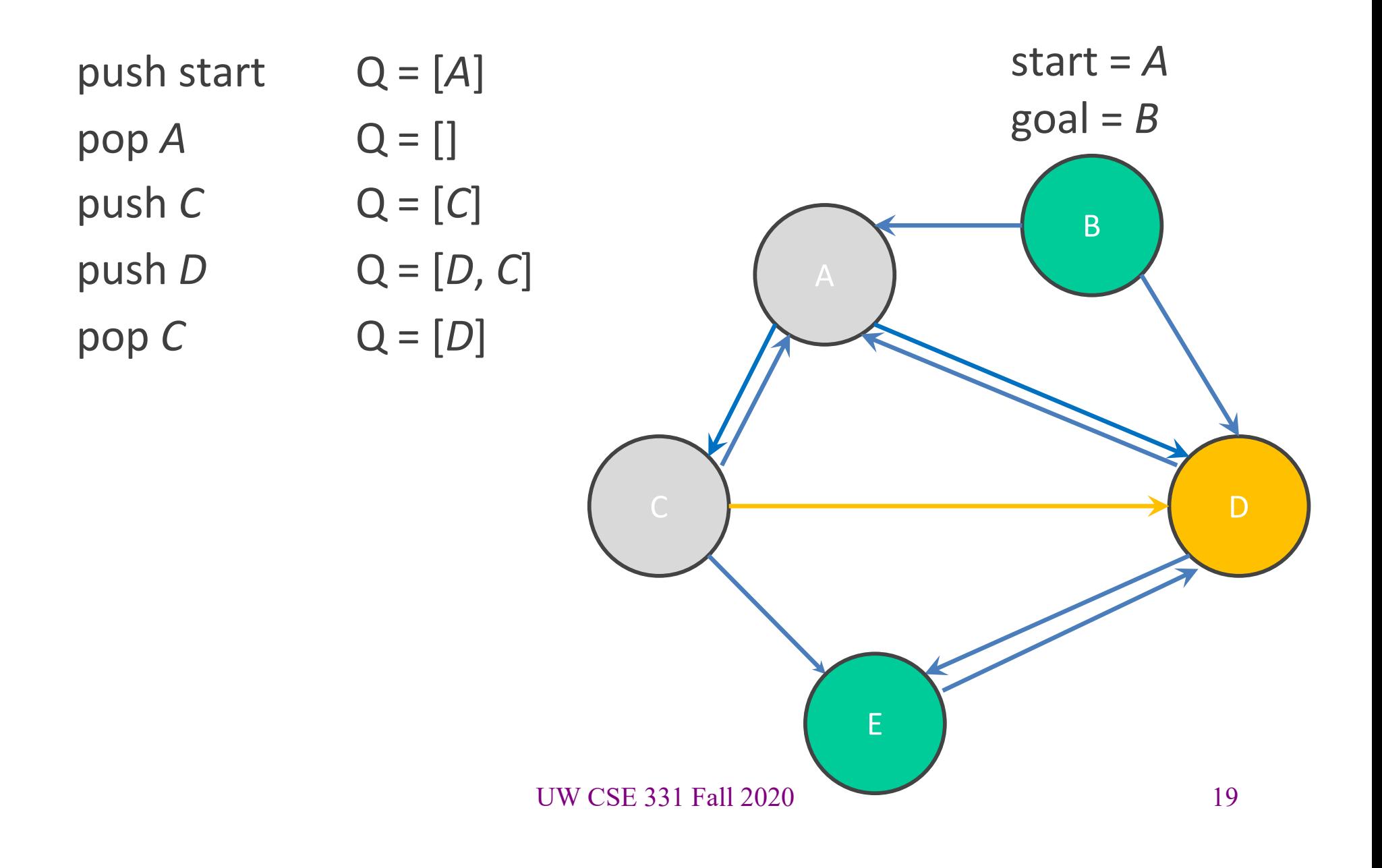

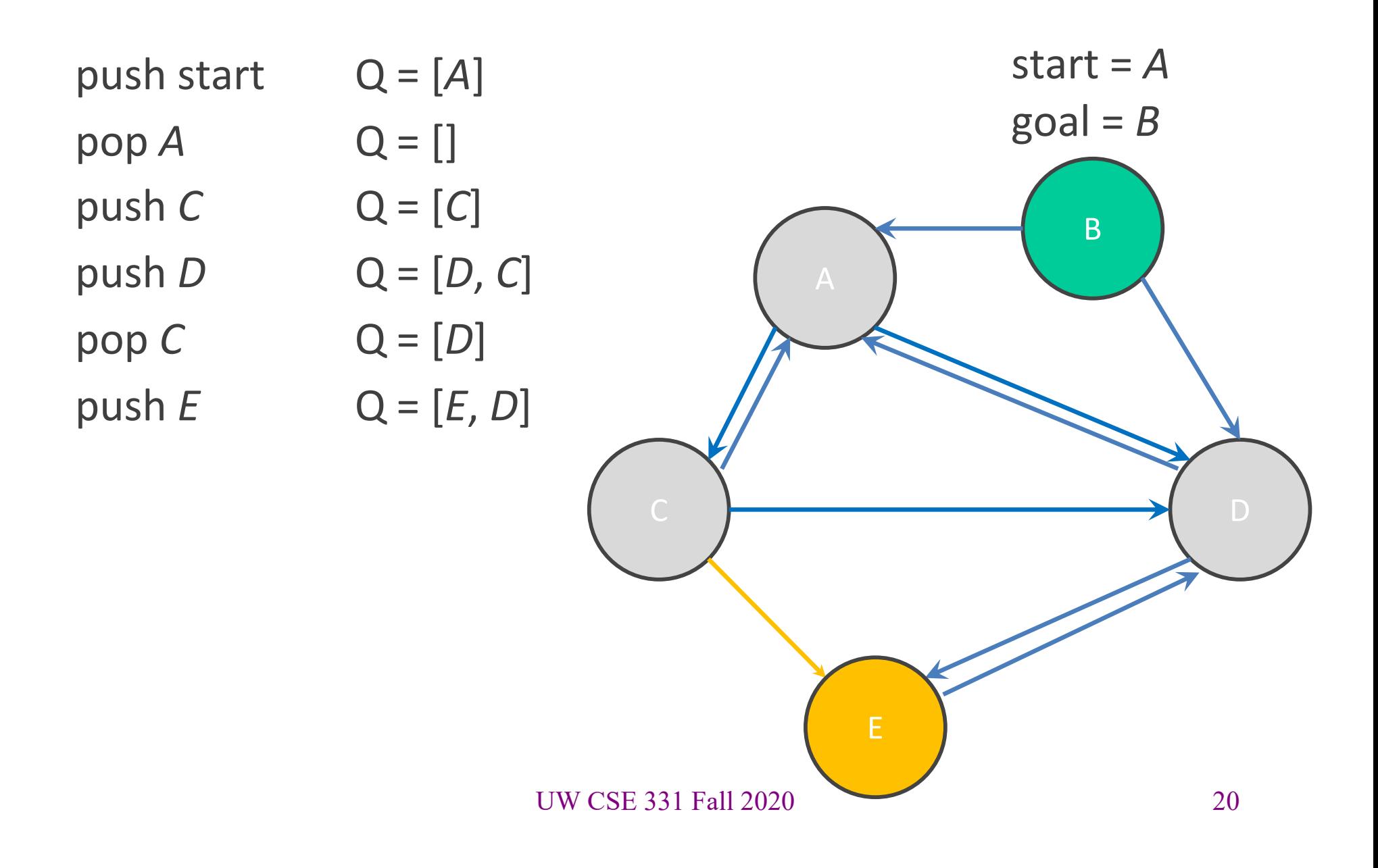

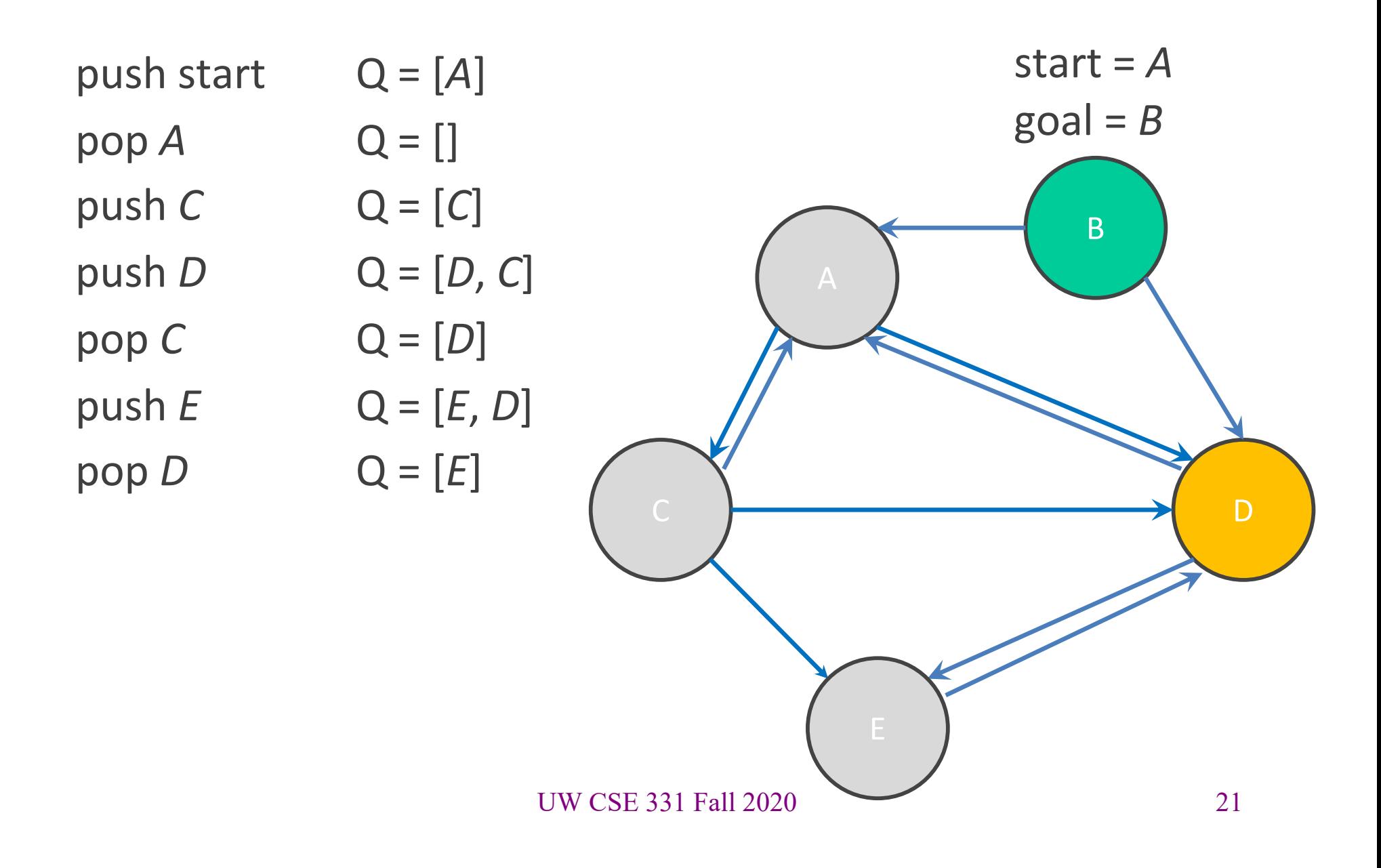

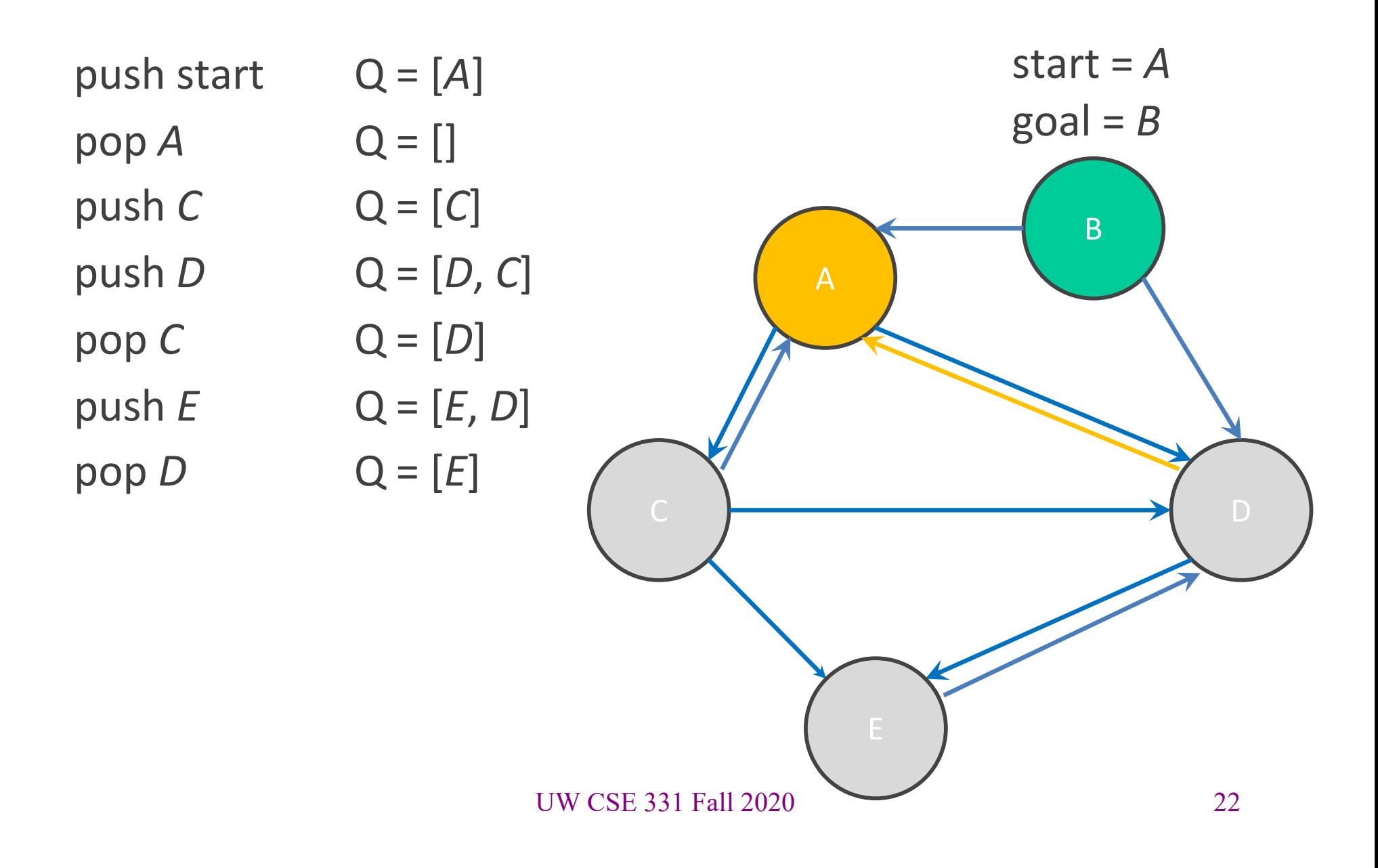

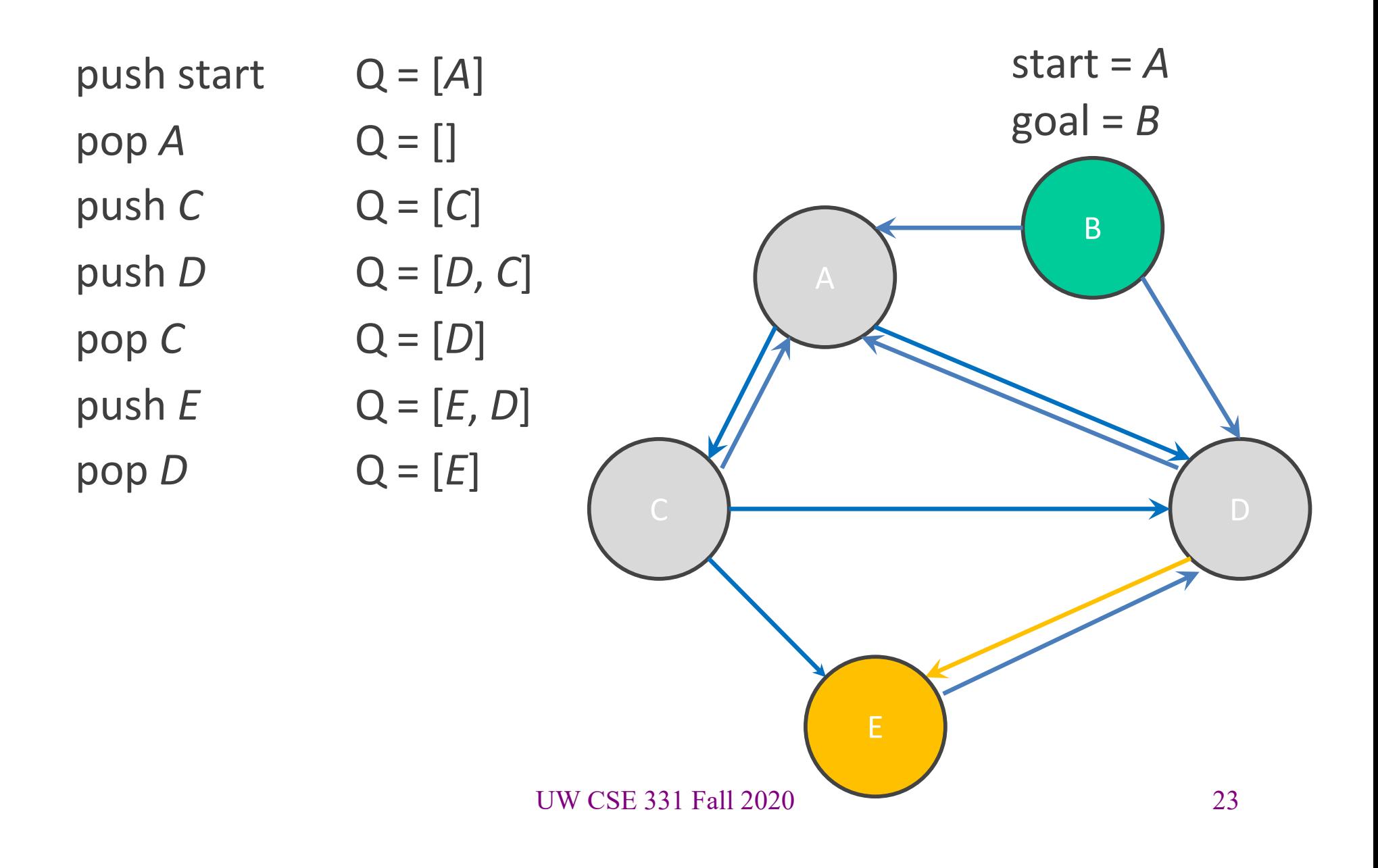

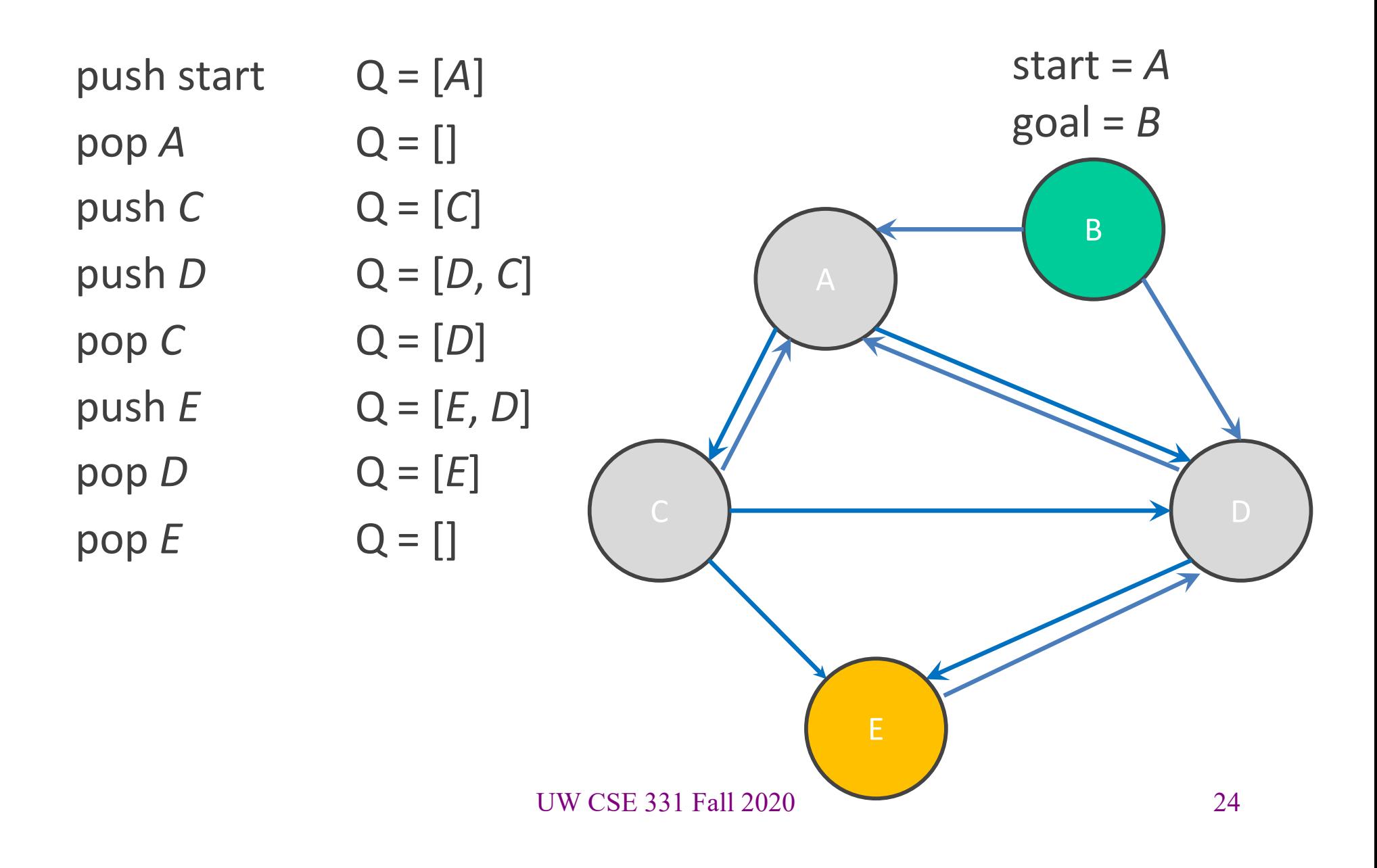

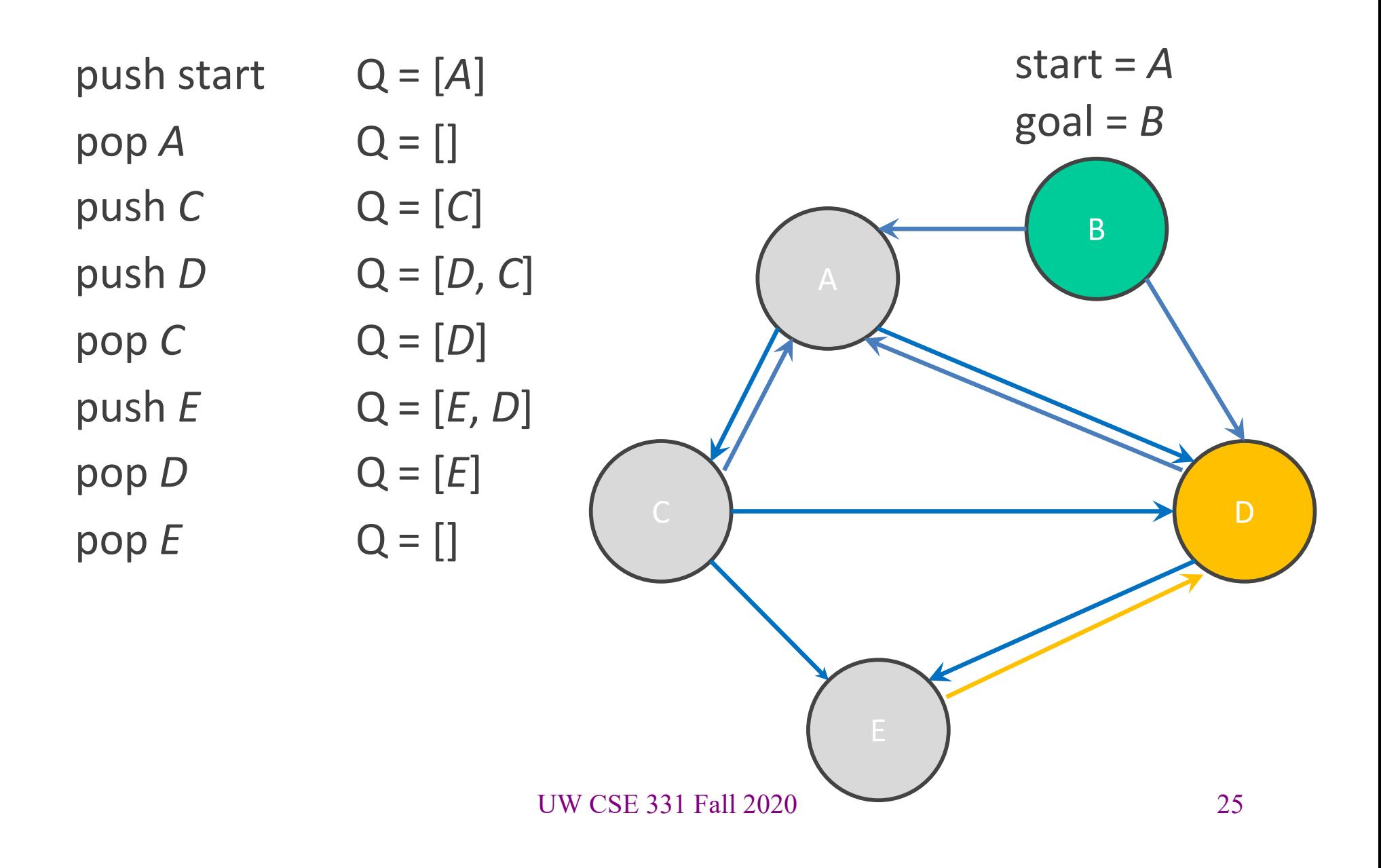

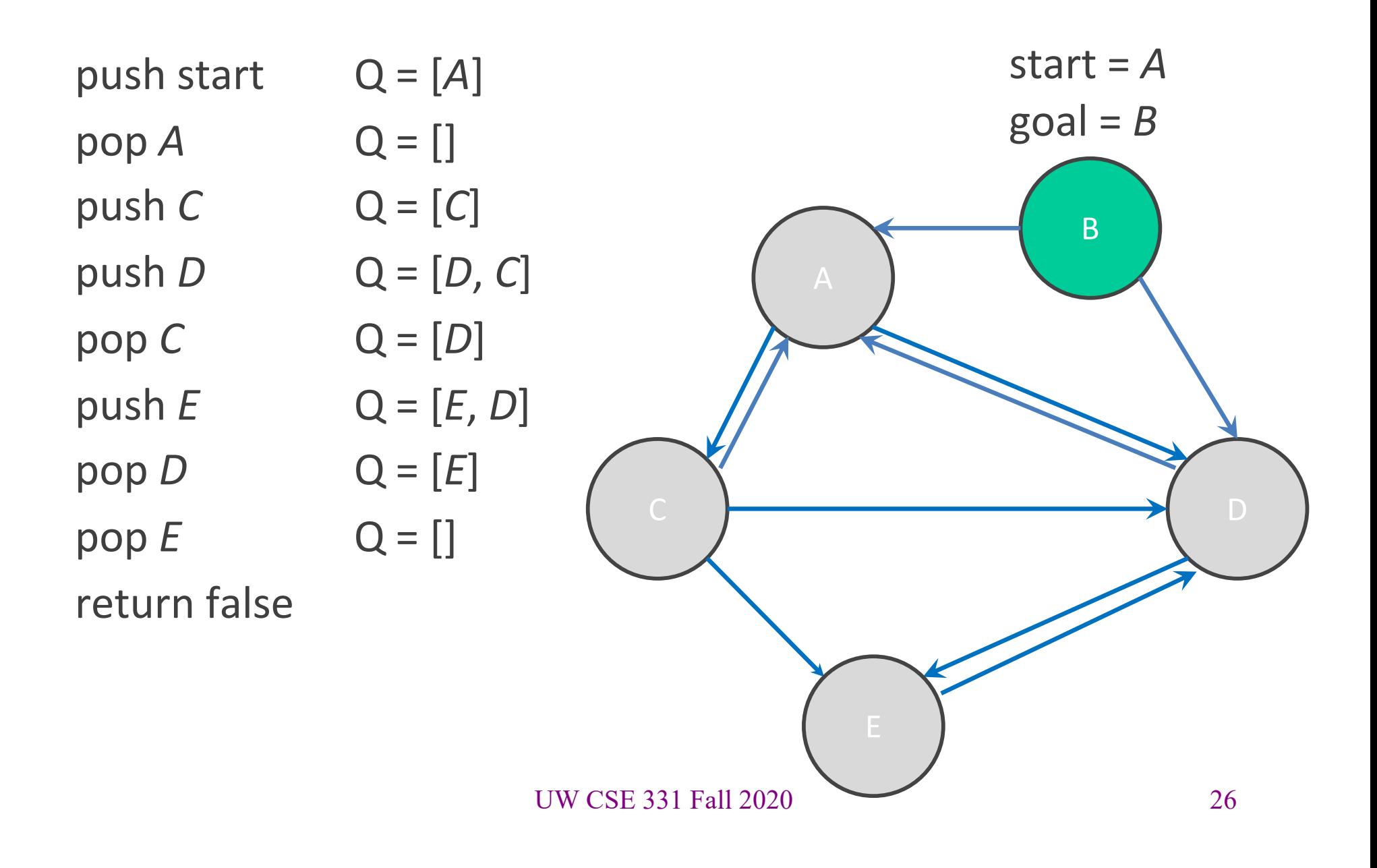

# Your turn!

Try running through the BFS algorithm on the worksheet.

## BFS Reminders

- BFS is done on a graph, not inside the graph
	- This is why we have you create a **MarvelPaths** class!
- We will eventually want to allow other kinds of searches to be done on the graph, so BFS should not be hard-wired into the core Graph ADT
- Use the debug flag to turn off expensive **checkRep** for testing/grading

# Outline of the assignment

- 0. Understand the dataset (**marvel.tsv**) and TSV format
- **1. Complete MarvelParser class to read TSV-formatted files**
- 2. Implement graph initialization in **MarvelPaths** class
- 3. Implement path-finding via BFS in MarvelPaths class
- 4. Write suites of script tests and of implementation tests
	- Implement **MarvelTestDriver** for new test-script commands
- 5. Write **main** method in **MarvelPaths** for command-line usage

# Reading in data

- Datasets are easily organized like a table or spreadsheet.
	- Each line is a row (*i.e.*, entry) in the dataset
	- Special characters usually separate the columns (*i.e.*, fields) of an entry
	- **Note:** fields can contain spaces
- One common data format: CSV (Comma-Separated Values)
	- Columns are separated by commas (',')
- For HW6, we will be using data formatted as TSV (Tab-Separated Values)
	- Columns are separated by tabs ('\t')

# Structure of a CSV dataset

- First line of the CSV just names the fields of dataset entries.
- An example dataset in CSV format:

**name,email** Kevin Zatloukal,kevinz@cs.uw.edu Hal Perkins,perkins@cs.uw.edu Mike Ernst,mernst@cs.uw.edu Zachary Tatlock,ztatlock@cs.uw.edu Dan Grossman,djg@cs.uw.edu

### Parsing datasets

- Since datasets are structured, **we can interpret and parse the dataset programmatically**.
- Existing Java libraries already do this! No need to reinvent the wheel.
- For this class, we will be using the library OpenCSV as a parser.

#### Dataset Parsers

- OpenCSV needs to understand how your columns are structured to translate to Java code.
- Because rows have fixed columns, Java classes can be used to represent each row.
	- Each column is a field in the Java class.
- This class is known as a JavaBean!

# What is a JavaBean?

- A JavaBean is any class that...
	- has a public, zero-argument constructor
	- has several *properties, i.e.*, private fields each with getter and setter

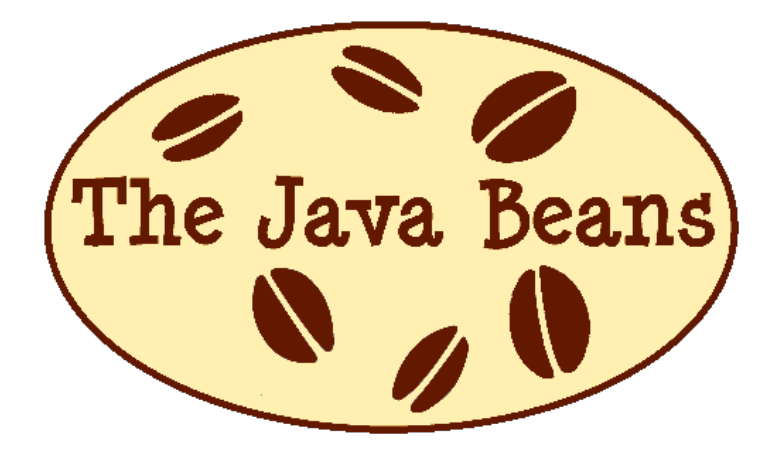

### Example bean

public class UserModel {

private String name;

**name,email** Kevin Zatloukal,kevinz@cs.uw.edu Hal Perkins,perkins@cs.uw.edu Mike Ernst,mernst@cs.uw.edu Zachary Tatlock,ztatlock@cs.uw.edu

private String email;

}

```
public String getName() { return this.name; }
public void setName(String v) { this.name = v; }
```

```
public String getEmail() { return this.email; }
public void setEmail(String v) { this.email = v; }
```
# Example bean (OpenCSV)

#### public class UserModel {

#### **@CsvBindByName**

private String name;

#### **name,email**

Kevin Zatloukal,kevinz@cs.uw.edu Hal Perkins,perkins@cs.uw.edu Mike Ernst,mernst@cs.uw.edu Zachary Tatlock,ztatlock@cs.uw.edu

#### **@CsvBindByName**

}

private String email;

```
public String getName() { return this.name; }
public void setName(String v) { this.name = v; }
```

```
public String getEmail() { return this.email; }
public void setEmail(String v) { this.email = v; }
```
# Example bean (OpenCSV)

}

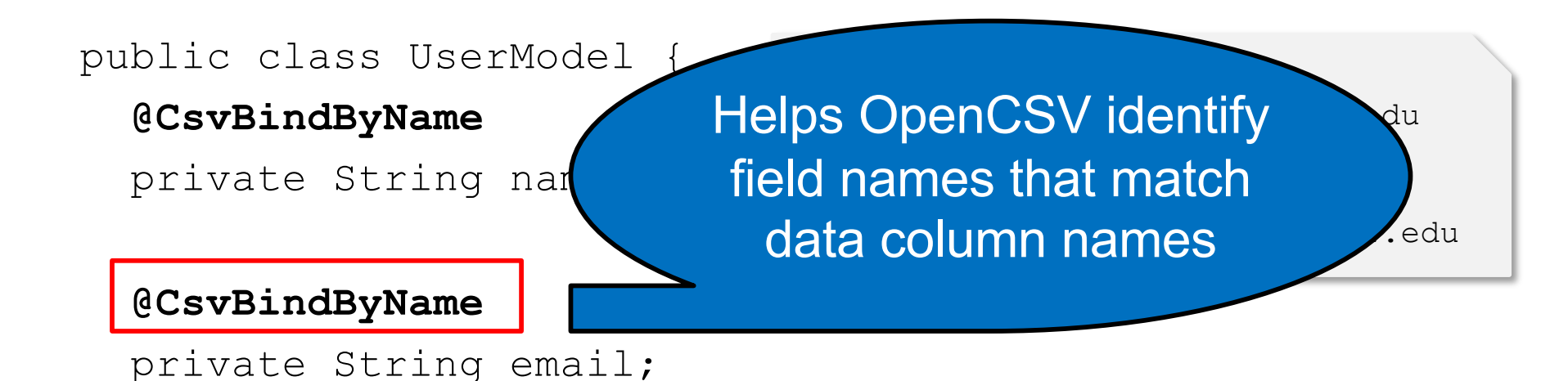

```
public String getName() { return this.name; }
public void setName(String v) { this.name = v; }
```

```
public String getEmail() { return this.email; }
public void setEmail(String v) { this.email = v; }
```
# From dataset to beans via OpenCSV

- OpenCSV converts each entry into an object of a chosen JavaBean class
- Returns an iterator to loop through each row of CSV!

```
// see hw spec for details on getting the BufferedReader
Reader reader = new BufferedReader(...);
```

```
Iterator<UserModel> csvUserIterator = 
     new CsvToBeanBuilder<UserModel>(reader) // set input
               .withType(UserModel.class) // set entry type
               .withSeparator(',') // , for CSV
               .withIgnoreLeadingWhiteSpace(true)
               .build() // returns a CsvToBean<UserModel>
               .iterator();
```
#### Demo

A quick walkthrough of the parser code for HW6.

# Outline of the assignment

- 0. Understand the dataset (**marvel.tsv**) and TSV format
- 1. Complete MarvelParser class to read TSV-formatted files
- 2. Implement graph initialization in **MarvelPaths** class
- 3. Implement path-finding via BFS in MarvelPaths class
- **4. Write suites of script tests and of implementation tests**
	- **Implement MarvelTestDriver for new test-script commands**
- 5. Write **main** method in **MarvelPaths** for command-line usage

# Script testing in HW6

#### • **Same test-script mechanism from HW5, but 2 new commands!**

- New command **LoadGraph** to read and initialize graph from TSV
- New command **FindPath** to find shortest path in graph using BFS
- Must write the test driver (**MarvelTestDriver**) yourself
	- But you can copy/inherit most of it from **GraphTestDriver** in HW5

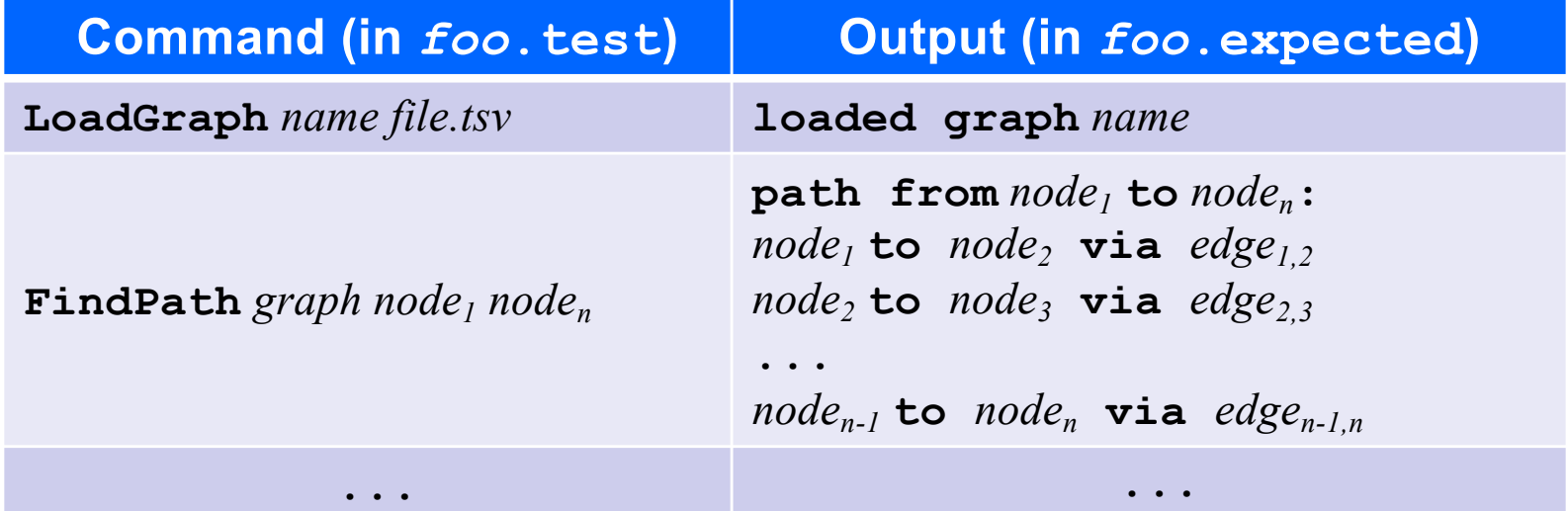

#### **LoadGraph** and **FindPath**

- **LoadGraph** creates a *new* graph variable, much like **CreateGraph**
	- **LoadGraph** populates a graph with nodes and edges from dataset
	- **Note:** Other script commands (*e.g.*, **AddNode, AddEdge**) can still mutate the graph once it has been loaded!
- **FindPath** breaks ties by lexicographic (alphabetic) order
	- Necessary when there are multiple shortest paths so the test output will be deterministic
	- **Sorting should not be implemented in your Graph ADT.**  Lexicographic order should be done in BFS algorithm.
- **All this specified in detail on the homework's webpage**
	- **You will need to read it to get things right :-)**

#### Demo

A quick walkthrough of the TestDriver code for HW6.

### HW6 notes

- Read the assignment spec carefully!
	- Ensure that you are using the right file path in the right place to read the data file
		- Most common reason for failures during grading is incorrect file paths
- Helpful to test and debug using smaller datasets
	- Faster and easier to understand what's going on
- To run MarvelPaths or any program that does console I/O, use gradlew to run the desired gradle target *using the IntelliJ terminal window* (console I/O doesn't work right otherwise  $\ddot{\bullet}$ )
- When you are done, you will be able to find the shortest path from your command line!